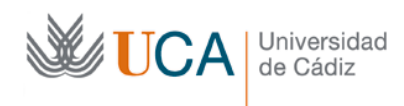

## **Ejercicios individuales de wikis en Moodle.**

*Estos ejercicios tienen por objetivo conocer las herramientas que Moodle 2.0 (y superiores) incorpora para la edición de wikis. Nuestra intención no es, por lo tanto, crear un contenido concreto en el wiki, sino desarrollar habilidades con objeto de después hacer ejercicios en grupo. GUARDE LOS CAMBIOS TRAS CADA EJERCICIO*

**Ejercicio 1**: escriba un párrafo de tres o cuatro frases sobre un tema de su interés (su tema de investigación, una asignatura que imparta, etc)

**Ejercicio 2**: dé formato al texto: ponga el concepto más importante en negrita y la última frase (que suele ser de resumen) en cursiva.

**Ejercicio 3**: cree una estructura de encabezados de primer nivel de lo que sería un artículo que explicara el tema elegido. Para ello escriba los títulos de tres posibles secciones del tema (sin formato). Una vez escritos, asígnele un formato "Encabezado 1" y escriba dentro de cada sección una única breve frase.

**Ejercicio 4**: cree una estructura con encabezados de segundo nivel que complemente al creado en el anterior ejercicio. Para crearlos, abra para edición únicamente el encabezado correspondiente (no pulse "Editar" de la página entera, use en el de la derecha del encabezado). Escriba ahora títulos con formato de "Encabezado 2" dentro de cada una. Dentro de cada subsección ponga una única breve frase.

**Ejercicio 5**: convierta dos conceptos de interés de su texto en nuevas entradas (o enlaces internos) del wiki, esto creará una nueva página en el wiki por cada concepto. Para ello ponga entre dobles corchetes el texto correspondiente (normalmente una o pocas palabras). Entre en cada enlace y escriba una breve frase para que no esté la nueva entrada vacía. Una vez termine, compruebe en la página original que estos nuevos enlaces aparecen en la pestaña "Mapas" dentro de la opción "Enlaces"

Ejercicio 6: añada una sección (recuerde usar el formato "Encabezado 1") para referencias externas (esto es, una web externa al wiki) en una de esas nuevas páginas, e incluya un enlace a una página de Wikipedia que amplíe información sobre el tema.

**Ejercicio 7**: añada a una página donde explique un concepto una frase que lo relaciones con el otro concepto. Recuerde incluir un enlace interno al otro concepto (o página interna) que creó en el ejercicio 5. Entre e incluya una imagen de interés sobre el tema.

**Ejercicio 8**: consulte en la pestaña "Mapa" que se listan las tres páginas que ha creado.

**Ejercicio 9**: consulte en la pestaña "Historia" de la página principal los cambios desde la segunda versión hasta la actual.

**Ejercicio 10**: consulte, en la pestaña "Mapa" el listado de páginas actualizadas recientemente.

**Ejercicio 11**: añada a su página inicial una tabla de dos filas y dos columnas en la que liste dos fechas de interés y un evento que sucedió dicho día.

**Ejercicio 12**: añada una fila más con otro evento y borde de 2 puntos a la tabla anterior.

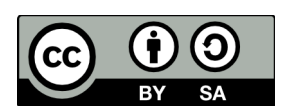

Realizado en 2012,3 por (c) Manuel Palomo Duarte Antonio García Domínguez